## BlueTrust

## **Setting up ACH payments**

1. Under Account Type, select **ACH/Bank Account**

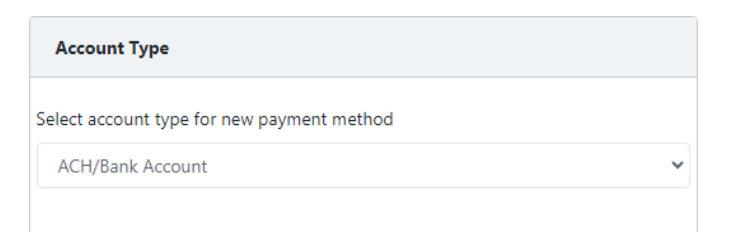

- **2.** Enter in your **Routing Number**
	- a. Must be 9 digits
	- b. Please see diagram at the bottom of this page for where it is listed on your check
- 3. Enter in your **Account Number**
	- a. Please see diagram at the bottom of this page for where it is listed on your check
- 4. Enter in your Account Number again under **Confirm Account Number**
- **5.** Check the box for **Set as default payment method**
- 6. Click **Save Payment Information**

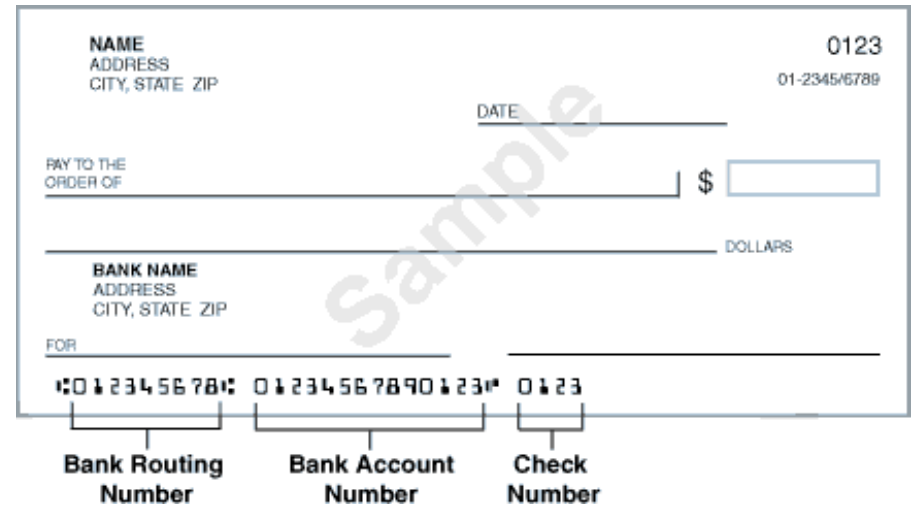